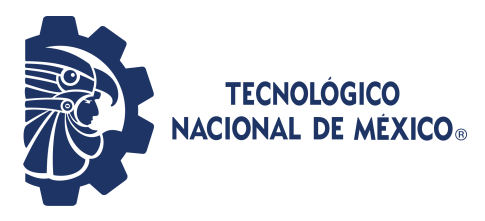

### INSTITUTO TECNOLÓGICO DE PABELLÓN DE ARTEAGA.

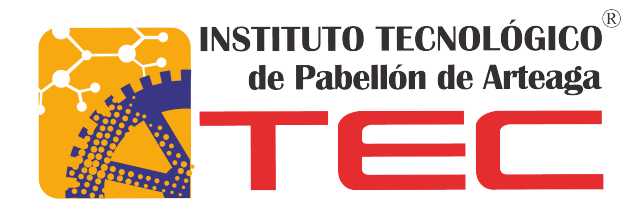

## Herramienta de Transformación Bidireccional de

## Modelos de Entidad-Relación a Diseño de Base de

## Datos Relacionales

#### REPORTE FINAL PARA ACREDITAR LA RESIDENCIA PROFESIONAL DE LA CARRERA DE INGENIERÍA EN TECNOLOGÍAS DE LA INFORMACIÓN Y COMUNICACIONES

#### PRESENTA

Edith Martínez Martínez

#### TUTORES

Benito Rodríguez Cabrera. Nivia Iracemi Escalante García.

PABELLÓN DE ARTEAGA, AGS., DICIEMBRE 2022

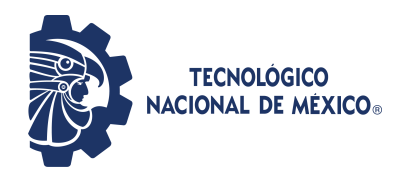

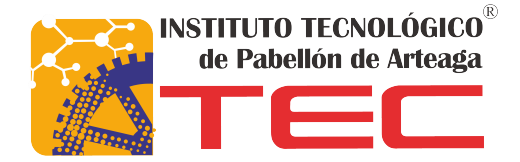

## INSTITUTO TECNOLÓGICO DE PABELLÓN DE ARTEAGA.

### SUBDIRECCIÓN ACADÉMICA

### INGENIER´IA TECNOLOGIAS DE LA INFORMACION Y

**COMUNICACION** 

**TESIS** 

## REPORTE FINAL PARA ACREDITAR LA RESIDENCIA PROFESIONAL DE LA CARRERA DE INGENIERÍA EN TECNOLOGÍAS DE LA INFORMACIÓN Y COMUNICACIONES

PRESENTA

EDITH MARTÍNEZ MARTÍNEZ

TUTORES

BENITO RODRÍGUEZ CABRERA. NIVIA IRACEMI ESCALANTE GARCÍA.

PABELLÓN DE ARTEAGA, AGS., DICIEMBRE 2022

## <span id="page-2-0"></span>Agradecimientos

Expreso mis más sinceros agradecimientos principalmente al LIA, por darme la oportunidad de colaborar con ellos en todo momento. A mis asesores la Doctora Nivia Escalante por guiarme y motivarme en todo momento del proceso de residencias, al maestro Benito Rodriguez por impulsarme, apoyarme y darme las herramientas y consejos para motivarme a seguir adelante.

Al TecNM Campus Pabellón de Arteaga por abrirme las puertas de esta institucion, para seguir con mi formación profesional.

Desde mi corazón agradezco a mis padres, gracias por tener la suficiente paciencia en estos años en los cuales vieron diferentes facetas de su hija, para culminar su carrera profesional.

Agradezco mis amigos más cernanos, que estuvieron en estos años acompañandome en el proceso y por ayudarme y regalarme los mejores recuerdos de la carrera.

## **RESUMEN**

### <span id="page-3-0"></span>Herramienta de Transformación Bidireccional de Modelos de Entidad-Relación a Diseño de Base de Datos Relacionales Por: Edith Martínez Martínez

En el presente proyecto está enfocado en atacar problemas de realizar diagramas de forma manual, obteniendo versiones creadas que pasan por alto los análisis de datos, requerimientos y reglas de los modelos de datos, provocando un mal desarrollo de trabajos a futuro, proyectos o sistemas que se basan de estos diagramas. Realizando una investigación y un análisis en las reglas de los modelos de datos, su impacto en el proceso de desarrollo y de almacenamiento en un sistema informático. Es por eso que se realizó el desarrollo de un sistema de Conversión de diagramas de modelos de datos, así como su nombre lo indica su funcionamiento será convertir o transformar los datos que el usuario requiera y forme en un diagrama E-R, al diagrama relacional, desarrollando la interfaz principal del sistema con entornos JavaScript, React.js, librerías para Visual Studio Code, librerías para lienzo y figuras. Obteniendo un sistema e interfaz con un dise˜no que de primera mano será amigable a simple vista, fomentando la interacción Humano-Computadora y aplicando el ser desarrollado en entornos diferentes a los ya conocidos. Desarrollando competencias de desarrollo analítico, desarrollo de procedimientos, fomentación de análisis de datos y requerimientos.

# ´ Indice general

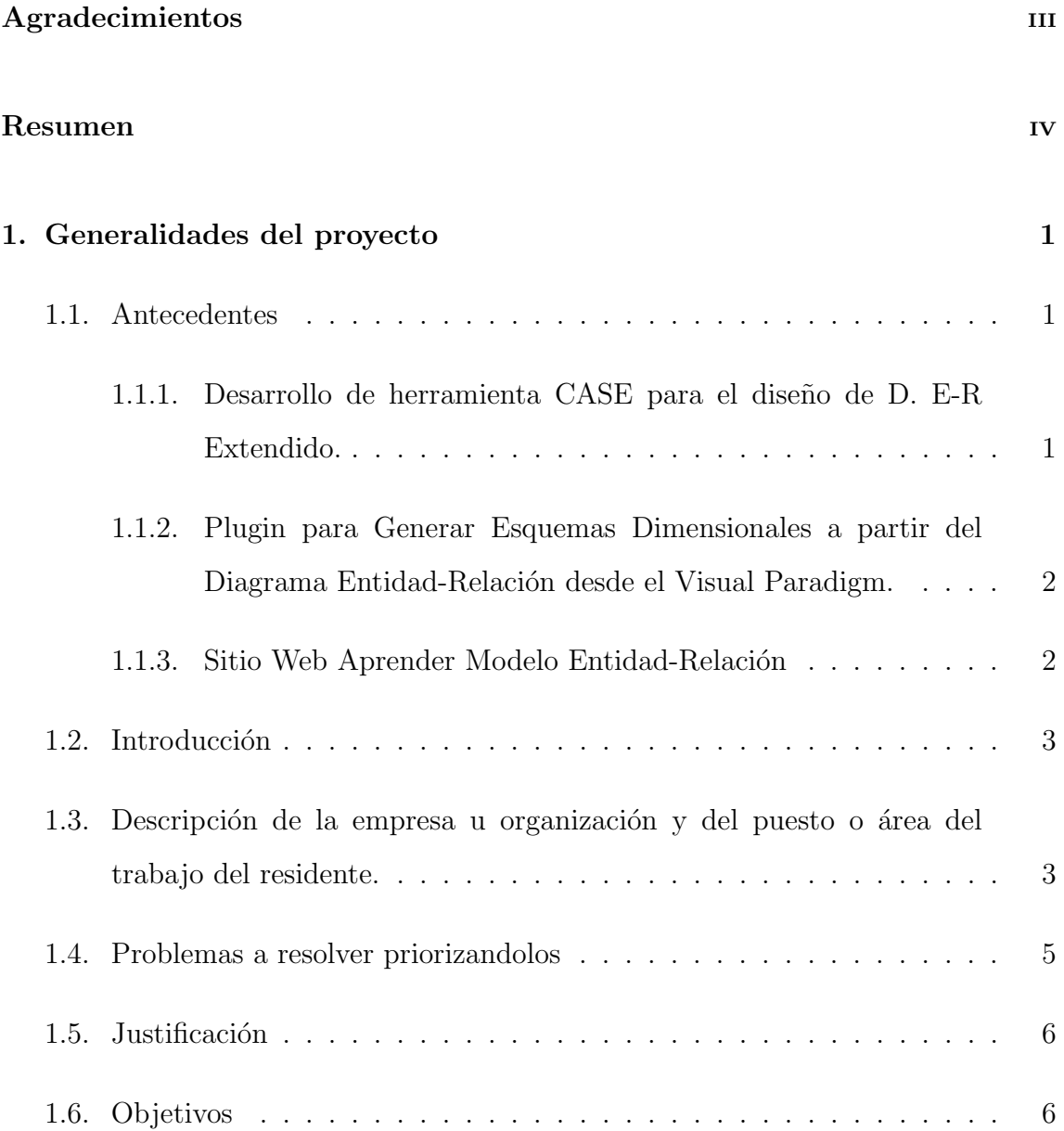

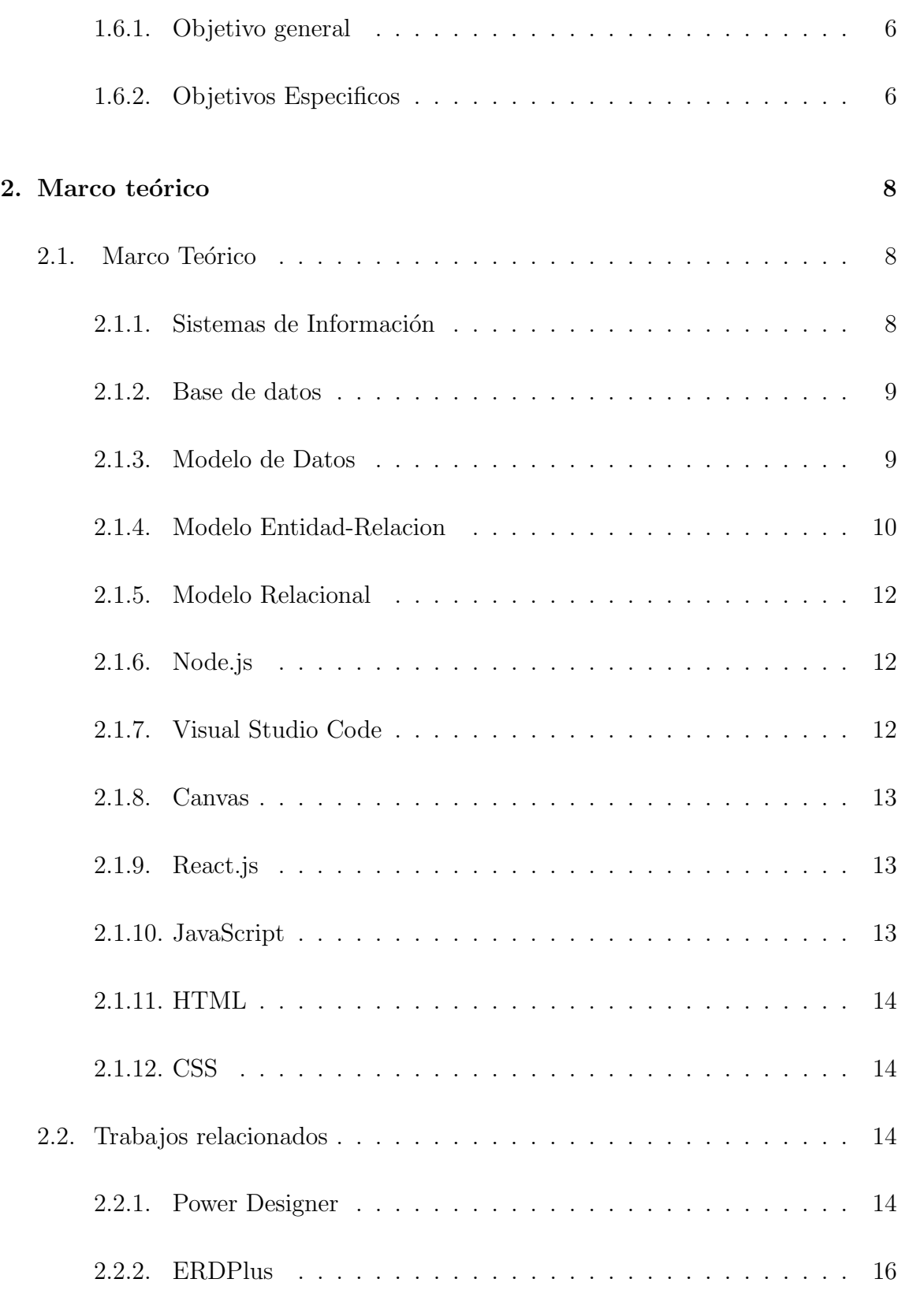

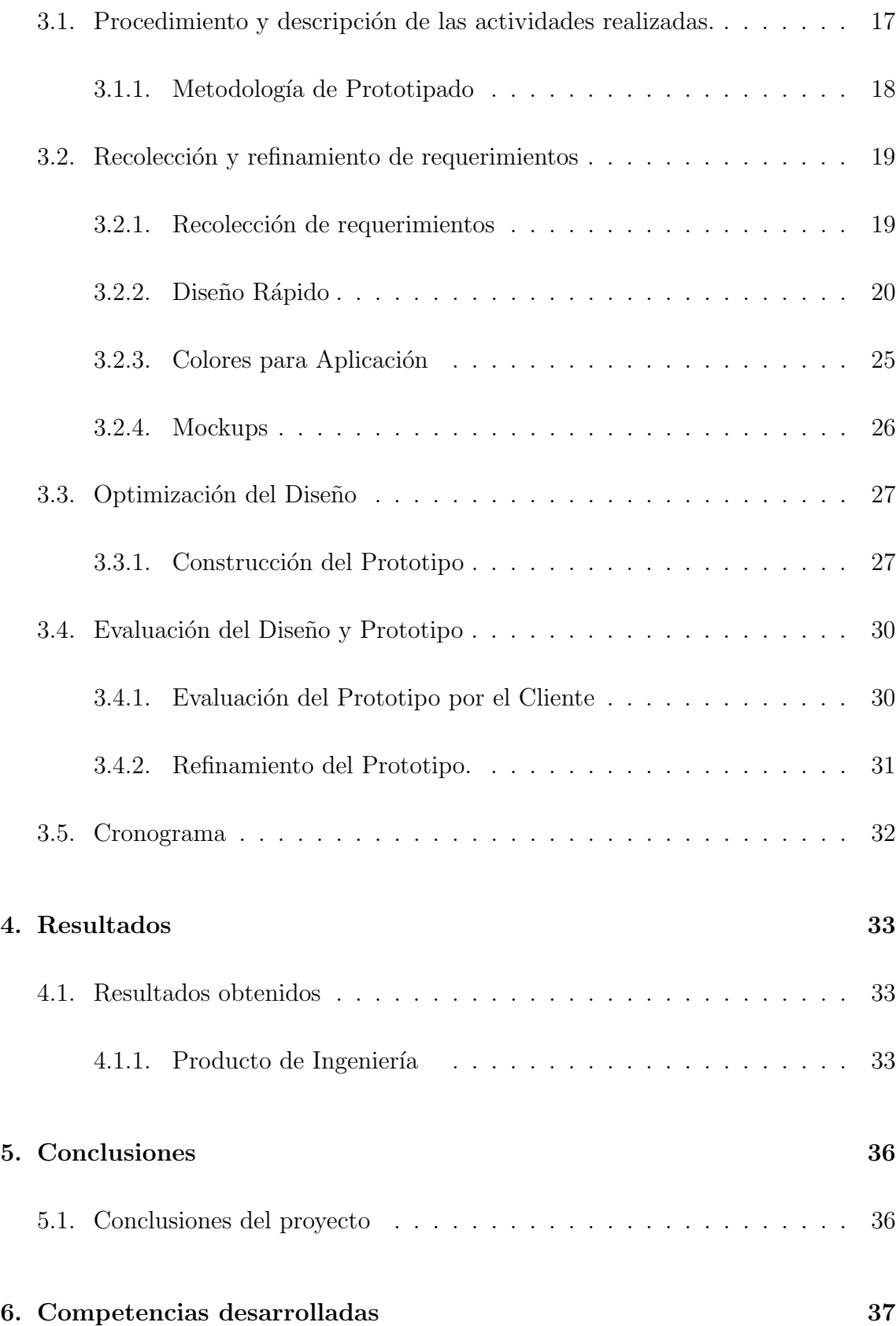

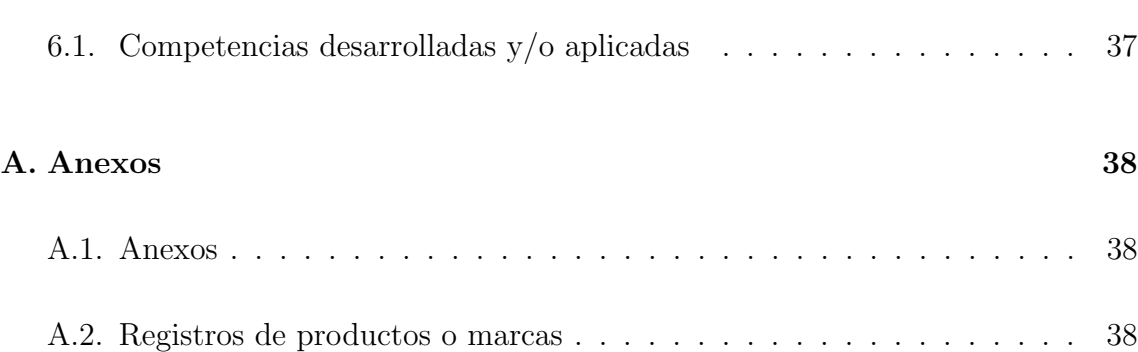

# ´ Indice de figuras

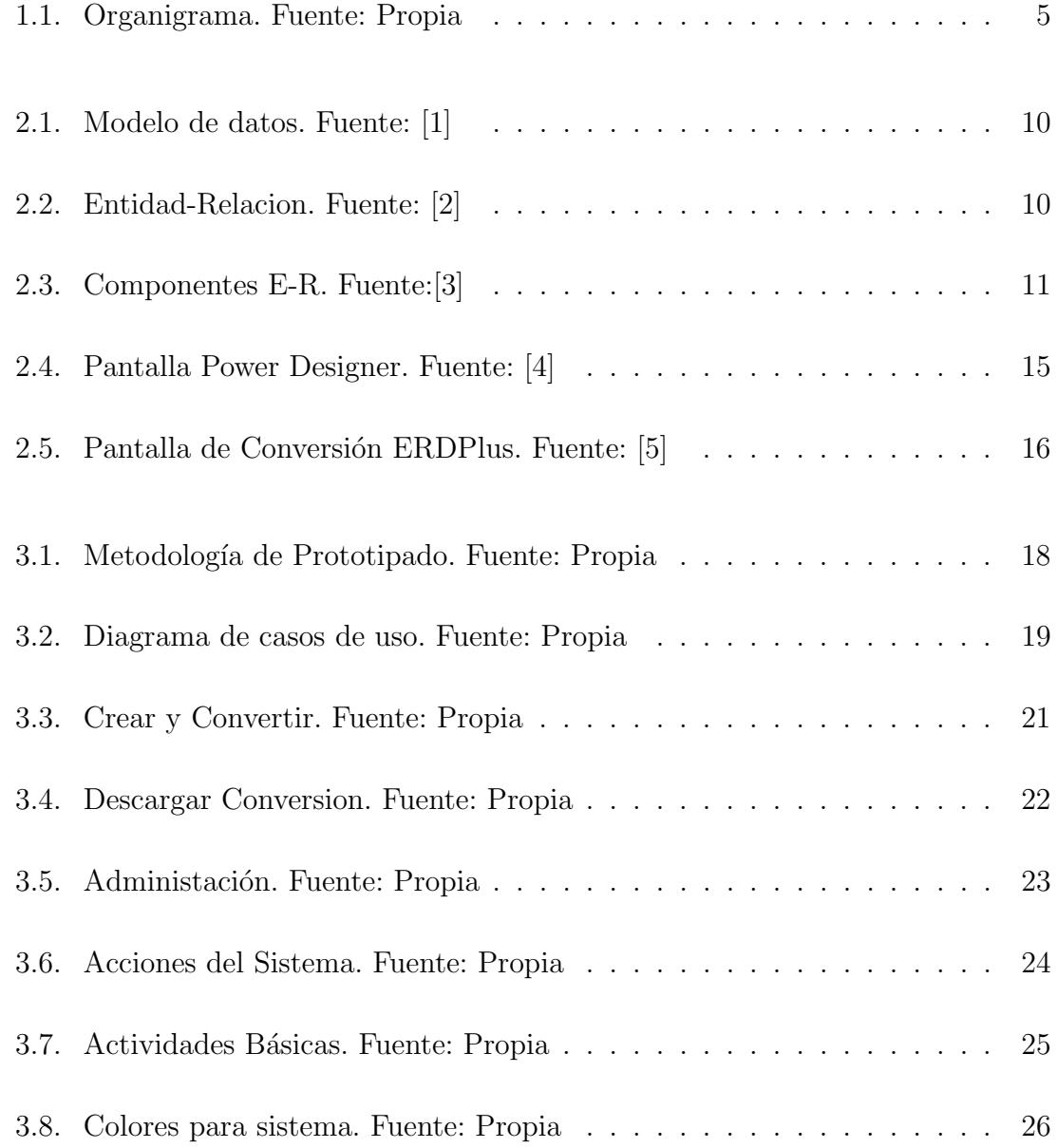

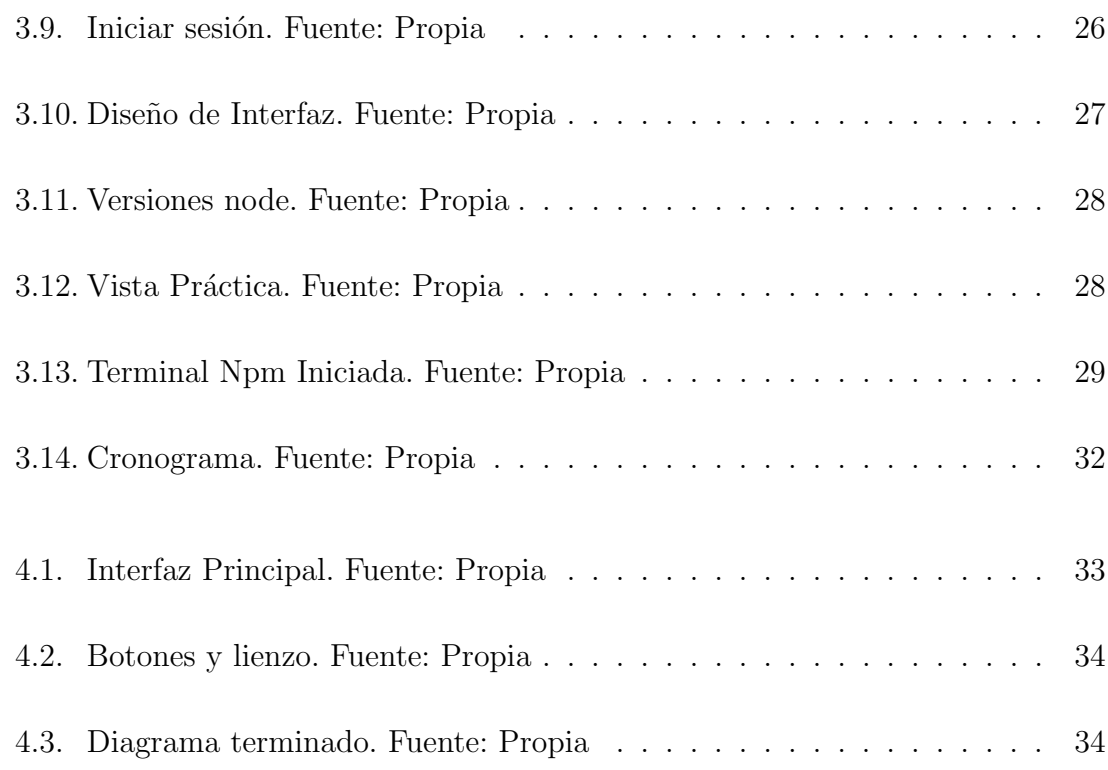

# ´ Indice de tablas

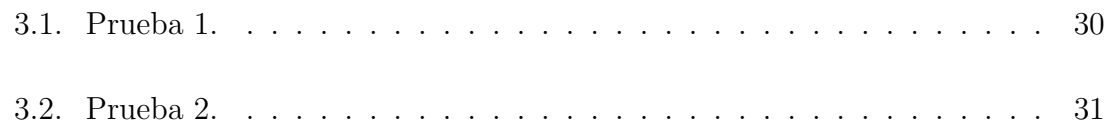

#### CAPÍTULO 1

## <span id="page-11-1"></span><span id="page-11-0"></span>Generalidades del proyecto

#### 1.1 Antecedentes

A continuación, se muestran antecedentes de herramientas que basaron su desarrollo enfocado en los modelos de base de datos, como también la forma en como los implementaron.

### <span id="page-11-2"></span>1.1.1 DESARROLLO DE HERRAMIENTA CASE PARA EL DISEÑO de D. E-R Extendido.

El autor desarrolló una herramienta CASE para facilitar el proceso de mapeo en el Modelo E-R y E-R Extendido para estudiantes, se pretendió poner a disposición la herramienta para apoyar su proceso de aprendizaje. Fue desarrollada dentro del Front-end. Su disponibilidad está ubicada en línea para beneficio de los estudiantes del sector técnico superior como nivel licenciatura. La herramienta CASE que se utilizó (por sus siglas en inglés Computer Aided Software Engeneering, Ingeniería de Software Asistido por Computadora) aumentando la productividad y la calidad en el desarrollo de software, así como la automatización de las actividades involucradas [\[6\]](#page-49-5).

## <span id="page-12-0"></span>1.1.2 Plugin para Generar Esquemas Dimensionales a partir del Diagrama Entidad-Relacion desde el Visual ´ PARADIGM.

Visual Paradigm fue el equipo de desarrollo de software para realizar análisis y diseños de sistemas con facilidad. Este proporcionó productos que facilitaron las organizaciones y diseñar visualmente en forma esquemática, es decir diagramas, integrar y desplegar aplicaciones de la misión crítica de la empresa. Visual Paradigm se encontró entre las más usadas, esta puede crear ingeniería inversa del código de diagramas como también ofreció ida y vuelta para diversos lenguajes de programación. Además de que trabaja con multiplataforma como Java y función para Sistemas Operativos como Windows, Linux, Mac Os [\[7\]](#page-49-6).

#### <span id="page-12-1"></span>1.1.3 SITIO WEB APRENDER MODELO ENTIDAD-RELACIÓN

El autor explica que las TICs en el ámbito escolar es un gran reto, ya que al parecer los docentes deben integrar las tecnologías de una manera equilibrada para fomentar el aprendizaje y el desarrollo, el sitio web Aprender Modelo Entidad-Relación fomenta el aprendizaje para la base de datos, facilitar y mejorar habilidades de los estudiantes, la aplicación está basada en contenidos de los modelos o retículas de aprendizaje, además que está adaptado a objetivos de asignaturas específicas y cuenta con informaci´on actualizada para estudiantes. El sitio web fue elaborado con Joomla de desarrollo web para entrar en clasificación de Sistema de Administración de Contenidos [\[8\]](#page-49-7).

### 1.2 INTRODUCCIÓN

<span id="page-13-0"></span>La idea principal del proyecto es desarrollar un sistema conversor de diagramas E-R al modelo relacional, con la finalidad de implementar la optimización de crear diagramas racionales considerados para proyectos como Entidad-Relación y así facilitar modelar los datos, como también optimizar tiempos, en la realización de estructura y an´alisis de datos para un proyecto que implique el procesamiento de datos a trav´es de diagramas relacionales para base de datos. Abarcando el ayudar con aprendizajes y familiarizar a principiantes con el desarrollo de sistemas de recolección de datos, as´ı como ver la comparativa y como se convierten las relaciones de datos en el diagrama relacional. Se pretende fomentar el aprendizaje por su nivel básico de utilizaci´on, para que personas sin dominio de temas como diagramas relacionales y diagramas E-R, puedan crear, experimentar y analizar datos antes y después de la conversión.

Se creará una investigación de los conceptos de los que se enfocara el proyecto, sus m´etodos y las reglas a seguir, de la misma manera seleccionar las herramientas que se van a utilizar en la construcción del sistema. Se presentarán las versiones de los entornos que se instalaron y como se activó el local host dentro de una terminal y los resultados que se obtuvieron del trabajo conjunto de los entornos con los que se desarrolló.

## <span id="page-13-1"></span>1.3 DESCRIPCIÓN DE LA EMPRESA U ORGANIZACIÓN Y DEL PUESTO O ÁREA DEL TRABAJO DEL RESIDENTE.

El Laboratorio de Iluminación Artificial (LIA), con ubicación en el Instituto Tecnológico de Pabellón de Arteaga, Dirección: carretera a la estación de Rincón de Romos, Km. 1. C.P.20670, en el municipio de Pabellón de Arteaga, Aguascalientes.

El LIA fue fundado en el 2017 por el Dr. Ernesto Olvera González y la Dra. Nivia Iracemi Escalante García, dedicado al estudio y caracterización de la luz y su efecto en productos del sector agroalimentario, contando a la fecha con cuatro l´ıneas de investigación y desarrollo tecnológico:

- Diseño, Construcción e Implementación de Sistemas de Producción Multinivel en espacios cerrados con luz artificial LED que permiten potenciar el contenido nutrimental de cultivos como microgreens, lechuga, lenteja, espinaca, albahaca, alfalfa, entre otras; a través de recetas de luz LED con radiación ultravioleta (diferentes combinaciones de color).
- Desarrollo de sistemas de desinfección de alimentos con radiación ultravioleta LED tipo A, B y C aplicados a productos agroindustriales y en fresco.
- Implementar estrategias tecnológicas con luz artificial tipo LED para preservar, extender  $y/\sigma$  acelerar el tiempo de vida en almacén de frutas y verduras, además de analizar el efecto sobre la biosíntesis de compuestos (licopeno, capsaicina, entre otros) durante su estancia en anaquel.
- Investigación, integración y aplicación de la agricultura de precisión con el uso de tecnología aérea no tripulada (VANTs) para el monitoreo y detección de plagas en diferentes cultivos con el objetivo de evitar pérdidas en la producción.

Investigación, Integración y Aplicación de la agricultura de precisión con el uso de tecnología aérea no tripulada (VANTs) para el monitoreo y detección de plagas en diferentes cultivos con el objetivo de evitar pérdidas en la producción.

El laboratorio está conformado de la siguiente manera, Figura [1.1](#page-15-1)

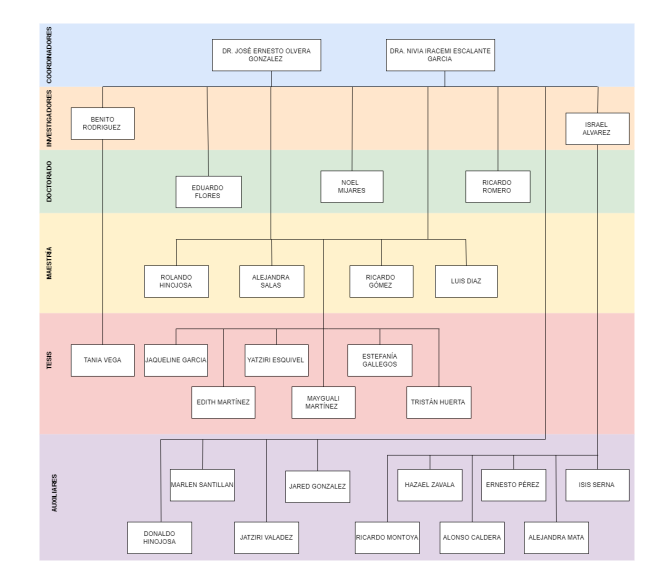

<span id="page-15-1"></span>Figura 1.1: Organigrama. Fuente: Propia

#### <span id="page-15-0"></span>1.4 Problemas a resolver priorizandolos

La creación de diagramas relacionales se implementan o se consideran para trabajos, proyectos o sistemas, los alumnos o programadores optan por realizar esos diagramas de manera manual o dentro de un gestor de BD (Base de Datos), mismos que se crean recurriendo a ejemplos de diseño, relaciones o similitudes, crear versiones variadas de los mismos diagramas, generando errores relacionales, al pasar por alto en su mayoría el análisis de requerimientos, las reglas de los modelos Entidad-Relación y de los Modelos Relacionales. Este tipo de situaciones provoca pérdidas de tiempo, desorientación, resultados diferentes, es decir, al buscar un relacionamiento funcional se pierde visión del objetivo inicial.

Otro de los problemas que se tienen son la falta de herramientas que simplifiquen el proceso de conversión de los modelos Entidad-Relación a Relacional, respetando las reglas y la teoría de Base de Datos.

### 1.5 JUSTIFICACIÓN

<span id="page-16-0"></span>El crear un sistema de conversión de modelos Entidad-Relación a Relacional permitirá ofrecer a los usuarios el tener la opción de desarrollar los tipos de modelos de datos. Sirviendo de apoyo para los usuarios en el modelado de datos, es decir, facilitar la creación de sus diagramas relacionales, desarrollando como tal la optimización de tiempos en la creación de dichos diagramas sin excluir el uso de las herramientas y técnicas de base de datos. Resolviendo problemas como el modelado de datos redundante, dando la oportunidad de que expertos y principiantes se hagan de esta herramienta como forma de verificar o agilizar los procesos. Ofreciendo método de enseñanza al público al que va dirigido.

#### 1.6 OBJETIVOS

#### <span id="page-16-2"></span><span id="page-16-1"></span>1.6.1 OBJETIVO GENERAL

Desarrollar un sistema de conversión de modelos de datos tipo Entidad-Relación a esquemas relacionales para optimización de resultados para Bases de Datos.

#### <span id="page-16-3"></span>1.6.2 Objetivos Especificos

- Analizar las reglas de conversión de modelos Entidad-Relación a relacionales.
- Analizar los requerimientos funcionales de la plataforma en cuanto a los procesos de conversión.
- Crear arquitectura funcional de los componentes de diseño.
- Desarrollar la funcionalidad del sistema utilizando JavaScript, HTML, React.js y Canvas.
- $\bullet\,$  Evaluar los productos obtenidos a través de varias pruebas.

#### CAPÍTULO 2

# <span id="page-18-0"></span>MARCO TEÓRICO

<span id="page-18-1"></span>En el siguiente capítulo se mencionará algunos de los conceptos y herramientas que se ocuparan a lo largo de este proyecto. Mencionando también aplicaciones relacionadas o que son similares a este proyecto.

### 2.1 MARCO TEÓRICO

#### <span id="page-18-2"></span>2.1.1 SISTEMAS DE INFORMACIÓN

En la actualidad es de suma importancia contar con Sistemas de Información, con el fin de satisfacer las necesidades de las organizaciones, ya sea el plano laboral y estudiantil.

En los sistemas de información se puede mostrar la interacción entre algunos elementos como lo son equipo computacional, recurso humano, flujo de datos, información, telecomunicaciones, entre otros. Las características que identifican a los Sistemas de Información, está el procesamiento de entradas de información, almacenamiento, procesamiento para la transformación de datos y salidas de información [\[9\]](#page-49-8).

Para tener un sistema de información eficiente y asegurar tener un correcto respaldo y organización de la información recolectada y almacenada, se debe contar con herramientas que se encargan de esto, como lo son:

#### <span id="page-19-0"></span>2.1.2 Base de datos

Al ser un gestor de base de datos puede encargarse de almacenar las actividades y datos recabados dentro de un sistema de información, organizándola y relacionándola como marque su modelo relacional ya establecido. Dicha información recaudada podr´a ser maniobrada por los administradores que controlen la Base de Datos. Al involucrarse las bases de datos en este tipo de proyecto, se requerirá sus reglas y delimitaciones para la conversión al modelo relacional del gestor [\[10\]](#page-49-9).

Dentro de las bases de datos existe el modelado que conlleva reglas y funciones para hacer que los datos puedan relacionarse, hacer conjuntos y obtención de varios datos en una sola consulta, a este modelado se le d´a el nombre de modelos de datos.

#### <span id="page-19-1"></span>2.1.3 Modelo de Datos

Los modelos de datos se encuentran bajo la estructura de la Base de Datos, siendo un equipo de herramientas para la descripción de datos, relación entre los mismos, similitud y restricciones, siendo la representación conceptual de un modelo de datos visualizado en la Figura [2.1.](#page-20-1) Existen varios tipos de modelos de datos, como lo es el modelo Orientado a Objetos, Dimensional, Jerárquico y por último el modelo E-R y el modelo Relacional [\[11\]](#page-50-0).

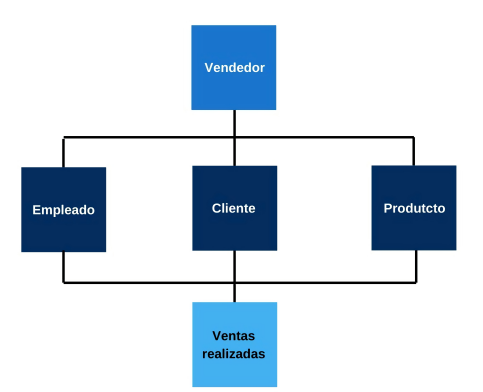

<span id="page-20-1"></span>Figura 2.1: Modelo de datos. Fuente: [\[1\]](#page-49-0)

#### <span id="page-20-0"></span>2.1.4 Modelo Entidad-Relacion

Los modelos de datos Entidad-Relación son parte del sistema que se construirá y representar´a los datos mediante un esquema conceptual, planteando el significado de los mismos y su interacción representándose como la Figura [2.2.](#page-20-2) Su popular uso y utilidad hacen que sea un método para el diseño de bases de datos, ayudando a los usuarios a que sea de mayor entendimiento, basándose en sus conceptos [\[3\]](#page-49-2).

### Modelo entidad-relación

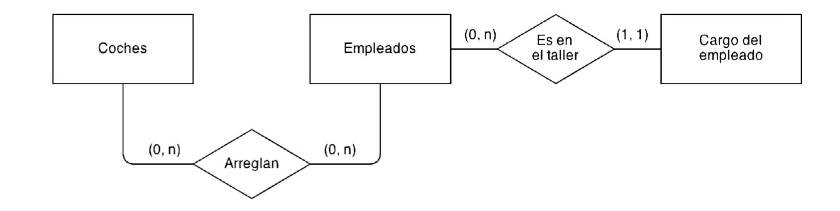

<span id="page-20-2"></span>Figura 2.2: Entidad-Relacion. Fuente: [\[2\]](#page-49-1)

Características que conforman el modelo E-R.

Entidad: cosa u objeto que se diferencia de los dem´as, resaltando como el componente representativo de los demás datos.

- Atributo: conjunto que representa las características o propiedades de una entidad, los atributos también pueden tener atributos dentro de los mismos, llev´andolo a ser atributos compuestos.
- Atributos compuestos: los atributos compuestos se dividen en sub-partes, es decir, como un ejemplo un atributo es el nombre-cliente siendo dividido en varios componentes que es la estructuración separada del nombre (Nombre, primer apellido, segundo apellido). Al igual los atributos pueden llegar a tener un valor nulo, esto sucede cuando la entidad del atributo no le tiene valor, es decir, no llega a ser aplicable en casos especiales.

Además de las entidades y atributos que son los principales que conforman un modelo entidad-relaci´on, para crear un diagrama de datos requiere los siguientes elementos Figura [2.3.](#page-21-0)

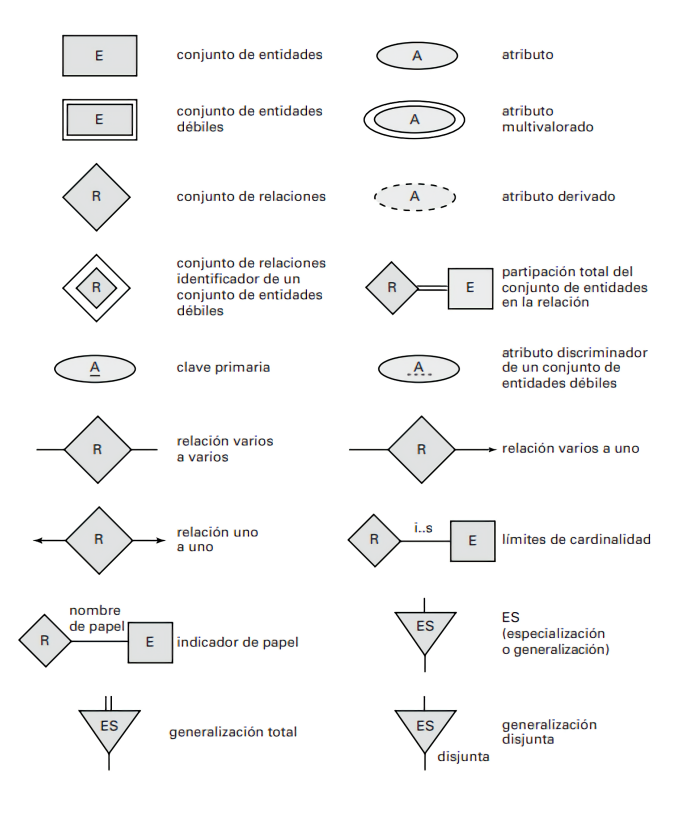

<span id="page-21-0"></span>Figura 2.3: Componentes E-R. Fuente:[\[3\]](#page-49-2)

#### <span id="page-22-0"></span>2.1.5 Modelo Relacional

El modelo relacional es uno de los principales modelos para el procesamiento de datos, siendo similar en simplicidad con el modelo E-R, involucrando lenguaje de consulta, de manera representativa los modelos de entidad de relación a diferencia del ya mencionado, representado por tablas, conjunto de tablas compuestas por columnas y cada una su respectivo nombre y las relaciones entre sí  $[11]$ .

En la parte del funcionamiento, diseño y lo visual se utiliza herramientas de código abierto que especificará y desarrollará el back-end del sistema. Para el desarrollo en el back-end se utilizaron aplicaciones y librerías específicas como lo son las siguientes.

#### <span id="page-22-1"></span>2.1.6 Node.js

Entorno de tiempo de ejecución de JavaScript, por eso incluye el termino "Js"por el lenguaje mencionado, tiene la ventaja de incluir lo necesario para ejecución en tiempo real de un programa escrito en JavaScript. Utilizado como un modelo de entrada y salida de respuestas sin bloqueo, siendo de gran utilidad para la creación de aplicaciones de red rápidas [\[12\]](#page-50-1).

Node al ser instalado, será utilizado al ejecutarse una terminal dentro de Visual Studio Code.

#### <span id="page-22-2"></span>2.1.7 VISUAL STUDIO CODE

Aplicación de Microsoft, tipo software libre y de multiplataforma, editor de código fuente para desarrollo, es una de las plataformas compatible con diferentes S.O., con extensiones, herramientas y disponibilidad de ejecutar cualquier tipo de lenguaje como lo son: JavaScript, TypeScript, por mencionar algunos. La herramienta de Visual Studio tendrá instalado ciertas librerías para facilitar el desarrollo del código del cual son las librer´ıas de Canvas y React.js para JavaScript [\[13\]](#page-50-2).

Visual Studio Code, es la sede de herramientas que se ocuparan en el desarrollo, entre ellas las librerías como la siguiente.

#### <span id="page-23-0"></span>2.1.8 Canvas

La librería Canvas, es utilizada para el desarrollo de líneas, figuras, dibujar gráficos igual para la adaptación de animaciones, imágenes y videos, su composición tanto simples como complejas [\[14\]](#page-50-3).

#### <span id="page-23-1"></span>2.1.9 REACT.JS

Librería de Open Source en JavaScript para interfaces de usuario, utilizado para React en el desarrollo de aplicaciones, como Facebook, Instagram y el servicio web de WhatsApp entre más aplicaciones populares. React es utilizado por los componentes, por la opción de que al crear los componentes son independientes y reutilizables [\[15\]](#page-50-4).

#### <span id="page-23-2"></span>2.1.10 JAVASCRIPT

Lenguaje de programación de mecanismos para seguimiento de órdenes, realización de tareas y repeticiones. El lenguaje de JavaScript trabaja con etiquetas de HTML y CSS.

Como la mayoría de los lenguajes de programación, esté asigna un tipo de dato al declarar variables, los tipos de datos que abarca JavaScript tenemos: number (valor numérico), BigInt (valor numérico grande), String (Valor de texto, caracteres),

Boolean(valor booleano), Function (funcion guardada en una variable), Object (objeto de estructura compleja) [\[16\]](#page-50-5).

#### <span id="page-24-0"></span>2.1.11 HTML

Lenguaje de código abierto mayormente utilizado para el desarrollo de las páginas web, sistemas y programas permitiendo mostrar al usuario a través de código, textos, im´agenes, sonidos e inclusive videos, mostrados en cualquier navegador web o sin la necesidad de utilizar internet [\[17\]](#page-50-6).

#### <span id="page-24-1"></span>2.1.12 CSS

<span id="page-24-2"></span>El lenguaje CSS nos permite darle a los anteriormente mencionados (texto, imágenes, sonidos y videos) de HTML el tamaño y diseño que requiera el desarrollador o el cliente, dando la definición de la presentación y apariencia visual  $|17|$ .

#### 2.2 Trabajos relacionados

Las herramientas relacionadas que pueden llegar a convertir los diagramas después del modelado son las siguientes.

#### <span id="page-24-3"></span>2.2.1 Power Designer

Power Designer es una herramienta de diseño rápido dirigido a desarrolladores de sistemas de información, con el fin de diseñar estructuras para base de datos relacionales, con especificaciones, definición de información, tipo de dato y su relación. Tiene como características el utilizar el modelado de procesos usando la tecnología de modelado de datos en los diagramas de flujo, diagramas UML estándar (caso, uso, clase, actividad, componentes). La definición de datos para Microsoft SQL Server, MySQL, modelado mediante especificaciones del usuario [\[18\]](#page-50-7).

Mostrando en aplicación la creación de los modelos conceptual-lógico a físico dentro del modelado rápido con herramientas básicas que se requieren para su creación mostrado en la Figura [2.4,](#page-25-0) siendo la emulación de la conversión del Entidad-Relación al Relacional [\[4\]](#page-49-3).

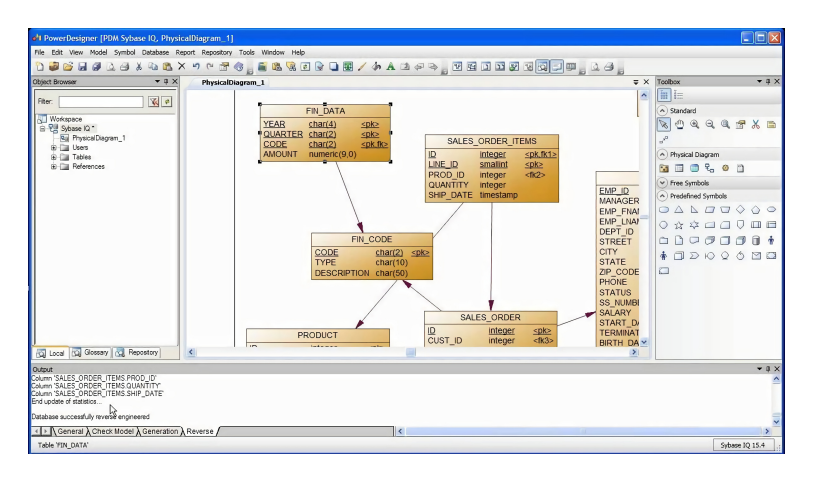

<span id="page-25-0"></span>Figura 2.4: Pantalla Power Designer. Fuente: [\[4\]](#page-49-3)

#### <span id="page-26-0"></span>2.2.2 ERDPlus

Herramienta básica para el modelado de datos para crear diagramas Entidad-Relación, diagramas relacionales, esquemas tipo estrella, declaraciones y relaciones; permitiendo tener la opción de conversión, entre otros. Como se muestra en la Figura [2.5](#page-26-1) la conversión del diagrama Entidad-Relación al modelo relacional dentro de la aplicación ERDPlus [\[5\]](#page-49-4).

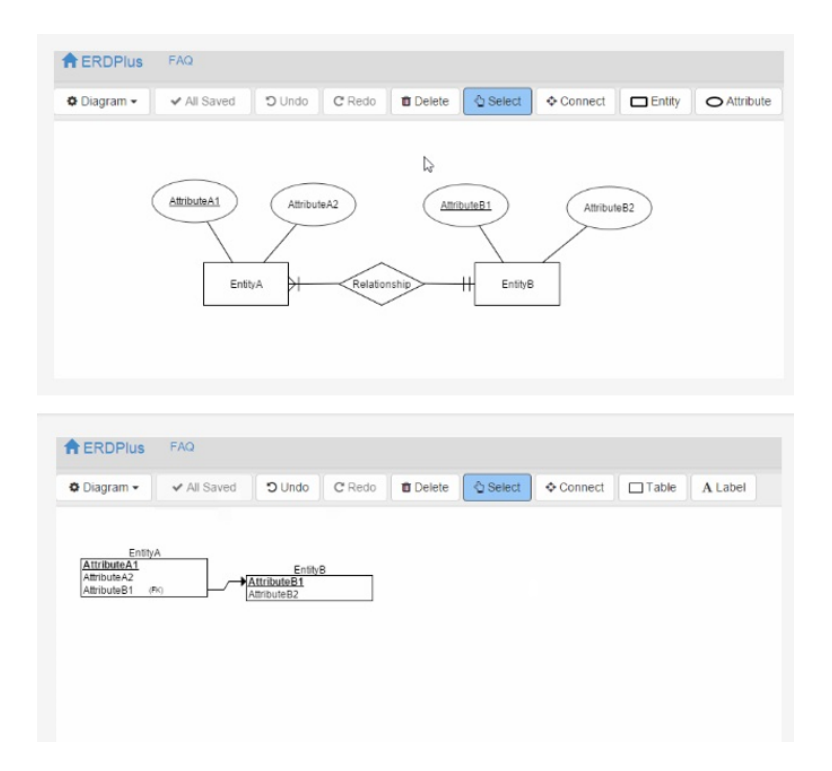

<span id="page-26-1"></span>Figura 2.5: Pantalla de Conversión ERDPlus. Fuente: [\[5\]](#page-49-4)

<span id="page-27-0"></span>CAPÍTULO 3

## DESARROLLO

## <span id="page-27-1"></span>3.1 PROCEDIMIENTO Y DESCRIPCIÓN DE LAS actividades realizadas.

En la construcción de proyectos se requiere utilizar metodologías para la organización, asignación de actividades con la finalidad de tener un proceso organizado. La metodología de prototipado se considera como independiente, es decir, no pertenece a las metodologías ágiles y tradicionales.

En la construcción y organización del sistema se optó por la metodología ya mencionada, para control de las actividades y de los procesos, que se pueda adaptar a las necesidades del programador.

#### <span id="page-28-0"></span>3.1.1 METODOLOGÍA DE PROTOTIPADO

La metodología de prototipado (por su nombre en inglés: prototyping) en ingeniería de software, representa de forma limitada del diseño de un producto. Involucrando fases para completar en el proceso de desarrollo. En la Figura [3.1](#page-28-1) se muestran las fases a completar a lo largo de la construcción de proyecto, como son las fases de Recolección de requerimientos, Diseño rápido, Construcción del prototipo, Evaluación del Prototipo por parte del cliente, Refinamiento del Prototipo, Producto de Ingeniería.

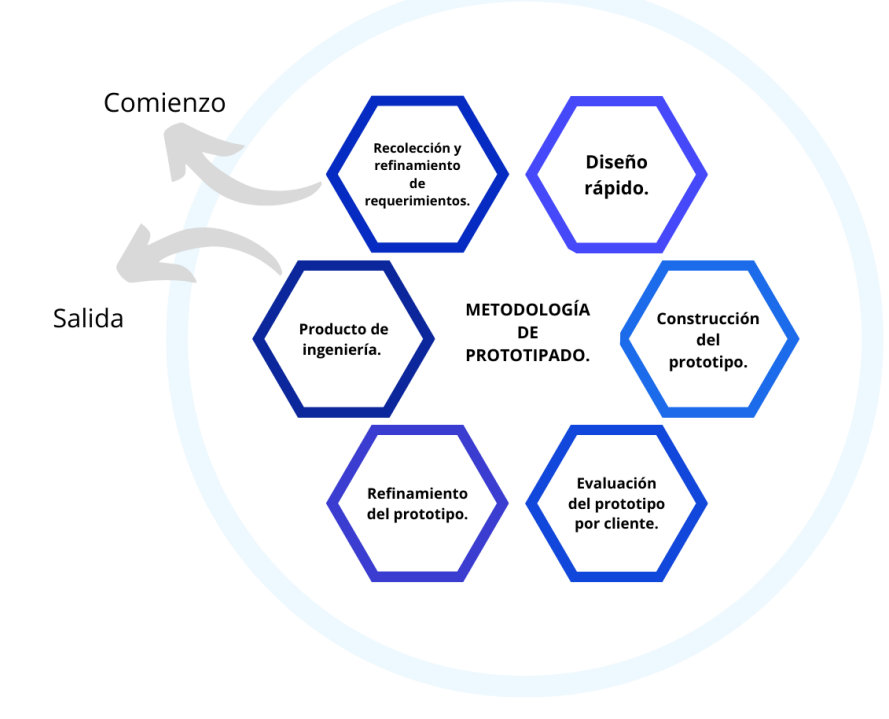

<span id="page-28-1"></span>Figura 3.1: Metodología de Prototipado. Fuente: Propia

## <span id="page-29-0"></span>3.2 RECOLECCIÓN Y REFINAMIENTO DE requerimientos

#### <span id="page-29-1"></span>3.2.1 RECOLECCIÓN DE REQUERIMIENTOS

Esta etapa se realizaron las reuniones de comunicación con el cliente, por las que se obtuvieron las características y requerimientos para la definición del funcionamiento del sistema.

Lo principal será la función en caso de que el autor (usuario general) de la Figura [3.2](#page-29-2) quiera usar el sistema para conversión de diagramas.

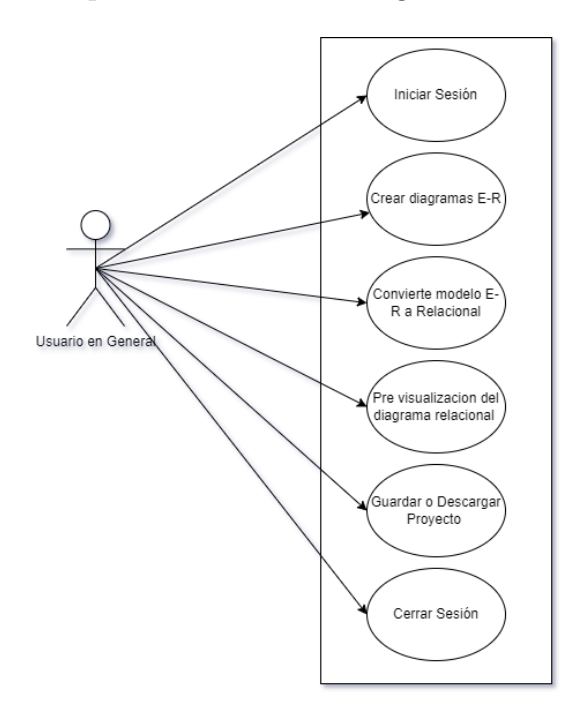

<span id="page-29-2"></span>Figura 3.2: Diagrama de casos de uso. Fuente: Propia

#### <span id="page-30-0"></span>3.2.2 DISEÑO RÁPIDO

Como primera etapa se tuvo en cuenta un curso para el desarrollo, de igual manera se realizaron investigaciones necesarias como herramientas para plantear más adelante.

- Se contempló especificar el funcionamiento del sistema a través de diagramas de actividades, diagramas de casos de uso, y diagramas de procesos.
- Se realizó la construcción del diseño rápido, es decir, crear una primera versión o un borrador del sistema, contemplando el plantear el funcionamiento.
- El diseño como primera versión del sistema se tomaron en cuenta las técnicas de interacción humano-computadora, con la finalidad de que el usuario tomando en cuenta los expertos y con principiantes tengan la facilidad de usarlo sin la necesidad de un manual de usuario.

#### Diagramas

El sistema permitirá al usuario crear y convertir los diagramas que el desee desarrollar, llevando un procese de creación y conversión, como se muestra en la Figura [3.3.](#page-31-0) Si el usuario desea crear un diagrama debe iniciar sesión con su perfil en sistema, al acceder al sistema podrá crear un diagrama E-R, de la cual tendrá la libertad de utilizar los componentes que requiera, asignar un nombre a cada entidad o agregar descripción al atributo. Al terminar el usuario tendrá en opciones la conversión de dicho diagrama.

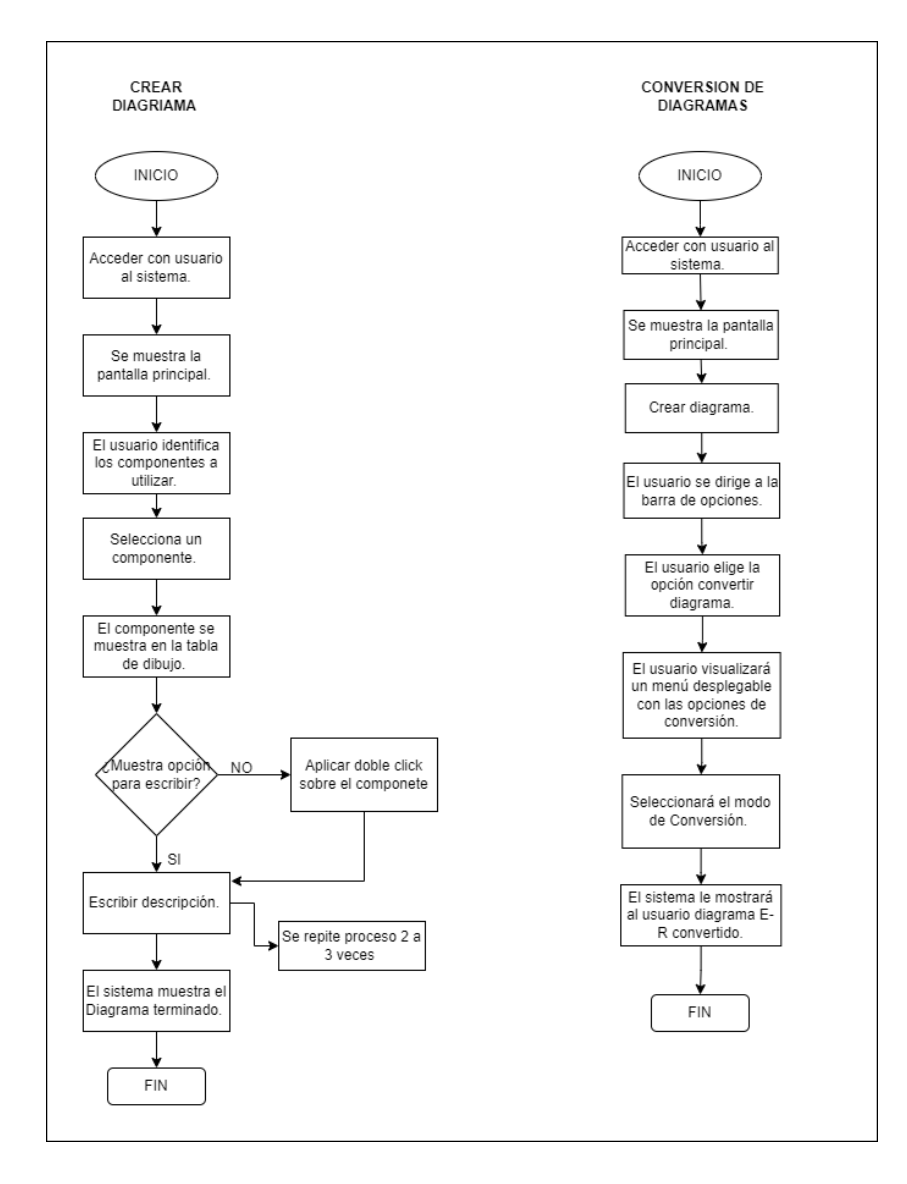

<span id="page-31-0"></span>Figura 3.3: Crear y Convertir. Fuente: Propia

Al hacer la conversión del diagrama el usuario puede descargarlo, dirigiéndose a la barra de opciones y seguir las instrucciones como se marca en la Figura [3.4,](#page-32-0) guardándolo en una carpeta asignada.

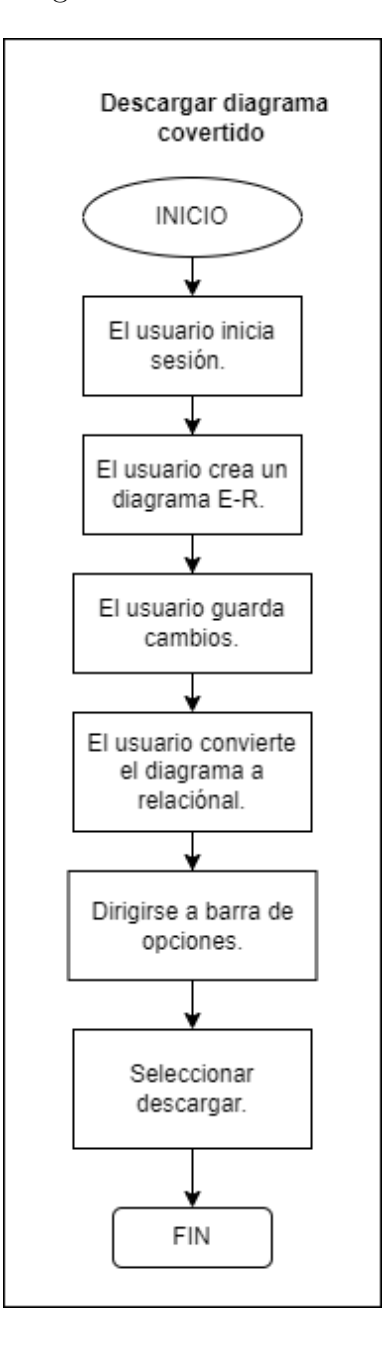

<span id="page-32-0"></span>Figura 3.4: Descargar Conversion. Fuente: Propia

Para la administración de los proyectos, si el usuario ejerció la acción de guardar un diagrama para recurrir a el más tarde; si el usuario requiere editar un diagrama que se guardó, primero tiene que iniciar la sesión, dirigirse a archivo, seleccionar

abrir e iniciará el explorador de archivos con la carpeta que contiene los diagramas, selecciona el archivo el cual se abrirá en la interfaz del sistema, procediendo a editar, y tener opciones de volver a guardar o convertir el diagrama y descargar mostrado en el diagrama opcion Abrir de la Figura [3.5.](#page-33-0)

Se tendrá la opción de abrir un nuevo proyecto o lienzo para hacer un diagrama nuevo, guardarlo para editar después, convertir y descargar.

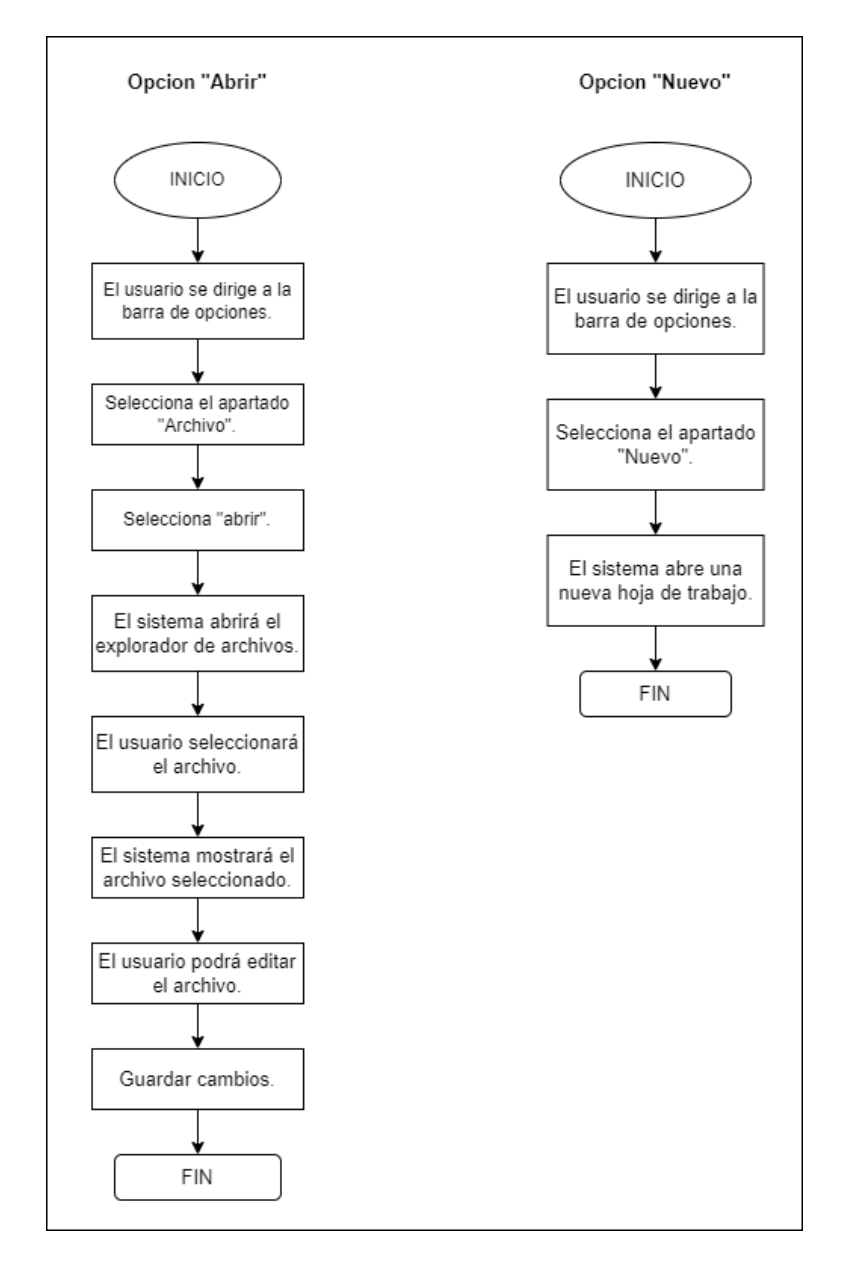

<span id="page-33-0"></span>Figura 3.5: Administación. Fuente: Propia

Son acciones que forman parte de las actividades fundamentales del sistema, además de Iniciar Sesión, Crear y Convertir, se presentan estas acciones que son: "Guardar como", Copiar, Pegar, Deshacer, Rehacer mostrando su función en los diagramas de las Figuras [3.6](#page-34-0) y [3.7;](#page-35-1) los cuales los 4 últimos mencionados, son procesos básicos que llegan a ocupar los usuarios en el sistema.

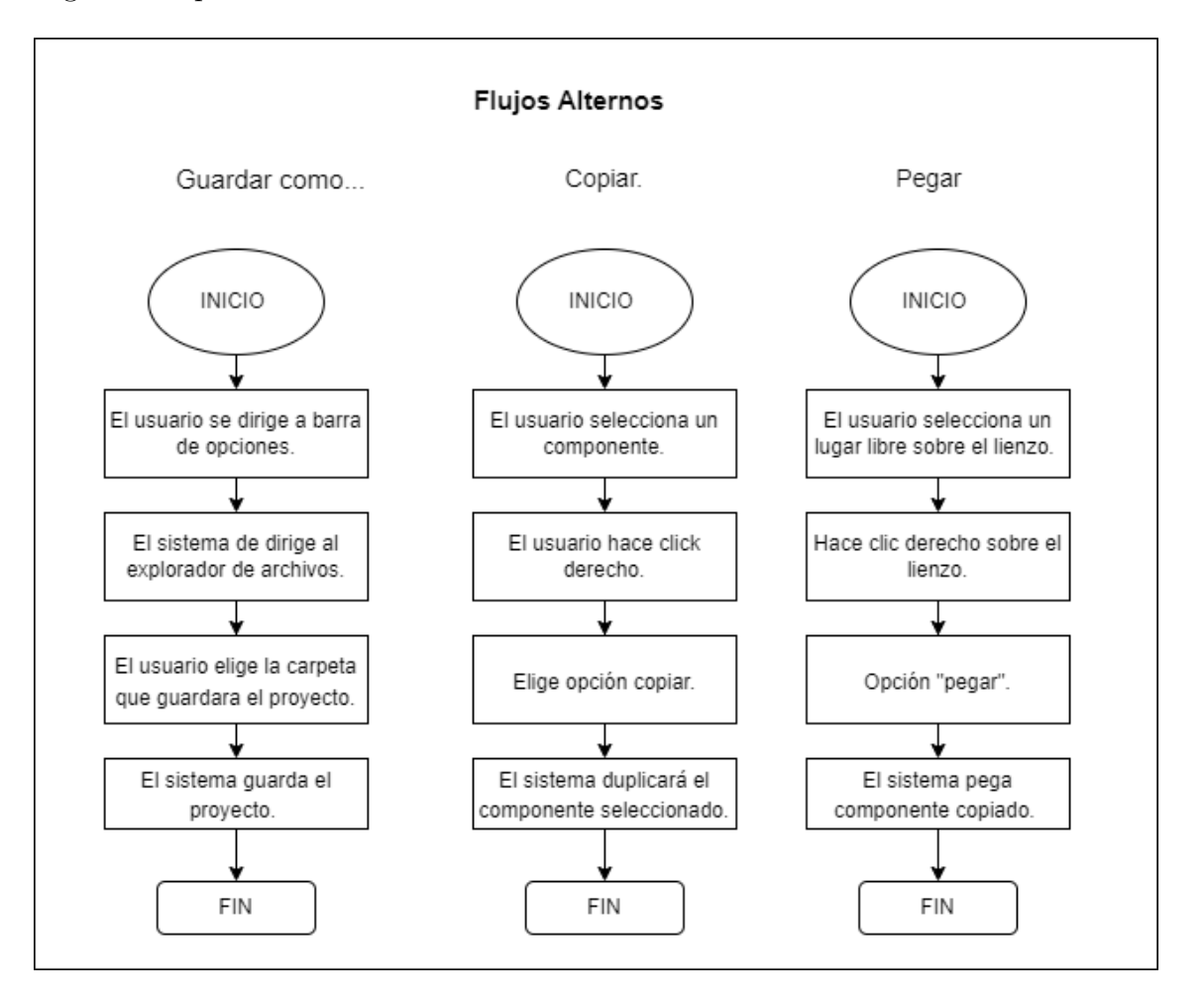

<span id="page-34-0"></span>Figura 3.6: Acciones del Sistema. Fuente: Propia

En la Figura [3.7](#page-35-1) se muestran los acciones básicas al momento de crear un diagrama, como lo son deshacer, rehacer, como forma de editar el trabajo en el sistema.

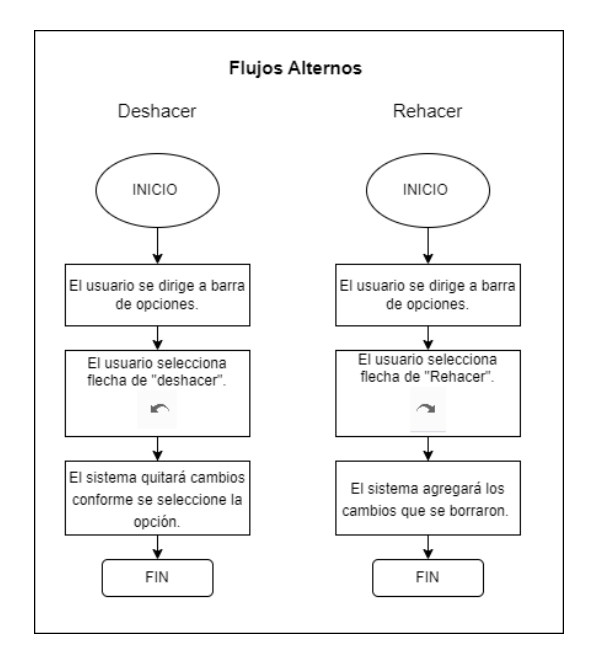

<span id="page-35-1"></span>Figura 3.7: Actividades Básicas. Fuente: Propia

#### <span id="page-35-0"></span>3.2.3 COLORES PARA APLICACIÓN

Se eligieron los colores mostrados en la Figura [3.8,](#page-36-1) como finalidad el llamar la atención del cliente y/o usuarios, además que también tienen la finalidad de ser amigable con el ojo humano, al ser un sistema que requiere de extremo uso por los usuarios al momento de crear diagramas, igual que llegan a tener afecciones emocionales, Para el ojo humano estar expuestos por un largo periodo a colores fuertes, provoca cansancio y desgaste de la vista. Los colores de la Figura [3.8,](#page-36-1) además de ser colores pastel y de tonalidades bajas a excepción del primer azul que a pesar de ser un color oscuro no llega a ser fuerte, también representan lo siguiente:

- Azul: Representa estabilidad, profundidad, transparencia, calma siendo el reflejo de valores también para el análisis y la toma de decisiones. Entrando igual como un color frio.
- Gris: Adoptando la impresión de frialdad con sensación de brillantez lujo, elegancia.

Beige: Representa liviandad, descanso, suavidad y fluidez, dando un parecido a una cortina transparente mandando un mensaje de distención.

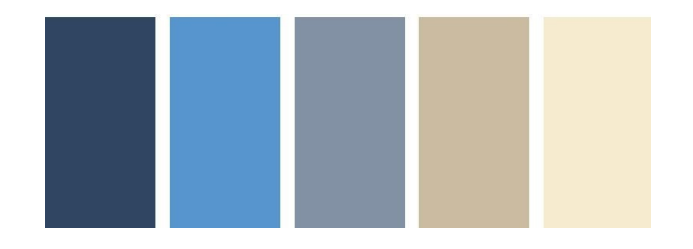

<span id="page-36-1"></span>Figura 3.8: Colores para sistema. Fuente: Propia

#### <span id="page-36-0"></span>3.2.4 Mockups

Se realizaron mockups de la estructura y el acomodo de los elementos dentro el sistema. El primero que se realizó fue el mockup de Vista login/ Iniciar Sesión. Mostrado en la Figura [3.9.](#page-36-2)

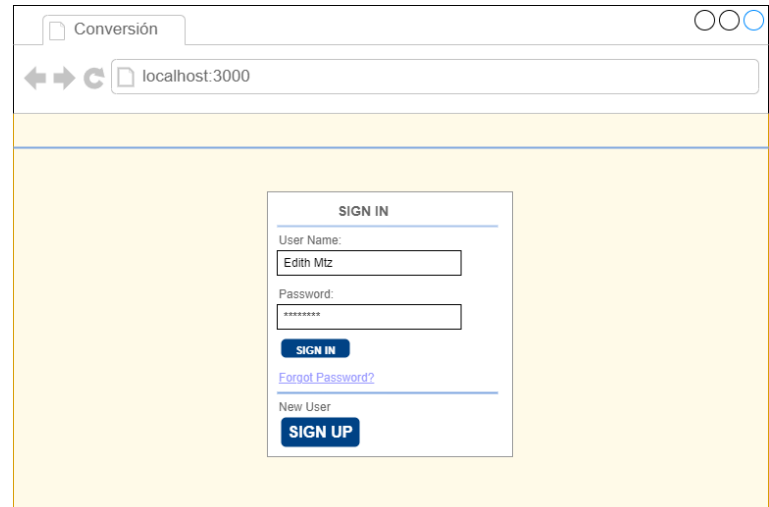

<span id="page-36-2"></span>Figura 3.9: Iniciar sesión. Fuente: Propia

La interfaz principal mostrada en la Figura [3.10,](#page-37-2) presenta los elementos que el usuario podrá utilizar, mostrando que tiene 3 campos con desplegable:

1. Usuario: El desplegable de este campo cuenta con nombre de usuario y cerrar sesión.

2. Opciones: Su menú contiene apartados como Archivo, Nuevo, Guardar, "Guardar como", Abrir, Convertir.

3. Conector: Se creó un desplegable, ya que hay tipos de conector para un diagrama E-R, conteniendo puntos como: único, multivaluado, compuesto, derivado.

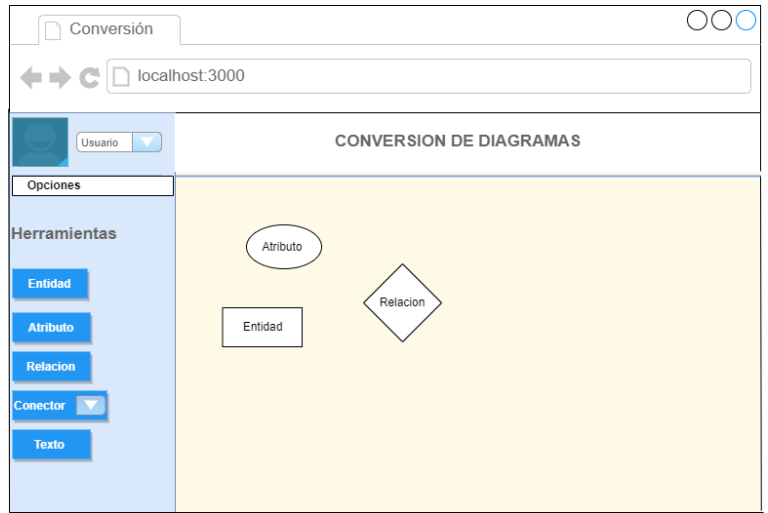

<span id="page-37-2"></span>Figura 3.10: Diseño de Interfaz. Fuente: Propia

### <span id="page-37-0"></span>3.3 OPTIMIZACIÓN DEL DISEÑO

#### <span id="page-37-1"></span>3.3.1 CONSTRUCCIÓN DEL PROTOTIPO

Después de evaluar y especificar el funcionamiento que tendría el sistema y a través del diseño rápido que se realizó del sistema.

Se utilizaron las aplicaciones mencionadas en el marco teórico, en las que parte de ellas son fundamentales para desarrollar el sistema.

1. De primera parte se realizó la instalación del editor de texto, es decir, Visual Studio Code, como su función lo dice al ser un editor de texto y contar con una terminal, se pudo crear las pantallas, funciones, detalles y texto que requirió el sistema.

2. Se realizó la instalación de Node. is siendo un entorno de código abierto en el que se ejecutará el código de JavaScript, al igual que servirá como servidor, tomemos en cuenta que se está utilizando la versión de Node. is 18.7 y la versión de npm 8.15 del entorno, como se muestra en la Figura [3.11.](#page-38-0)

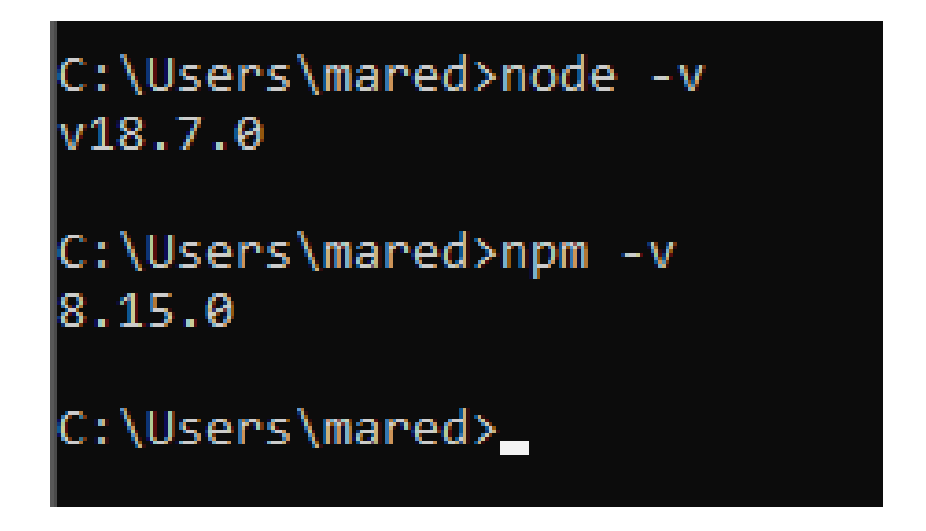

Figura 3.11: Versiones node. Fuente: Propia

<span id="page-38-0"></span>3. Se realizó la instalación dentro de Visual Studio Code las librerías necesarias del lienzo de dibujo Canvas y las necesarias de React.js, que son los formatos en los que se trabajará para el desarrollo del sistema.

4. Como primera vista se obtuvo el siguiente resultado, Figura [3.12,](#page-38-1) con los colores especificados anteriormente, se tomó en cuenta que en esta primera imagen se dá a conocer el acomodo de los colores.

<span id="page-38-1"></span>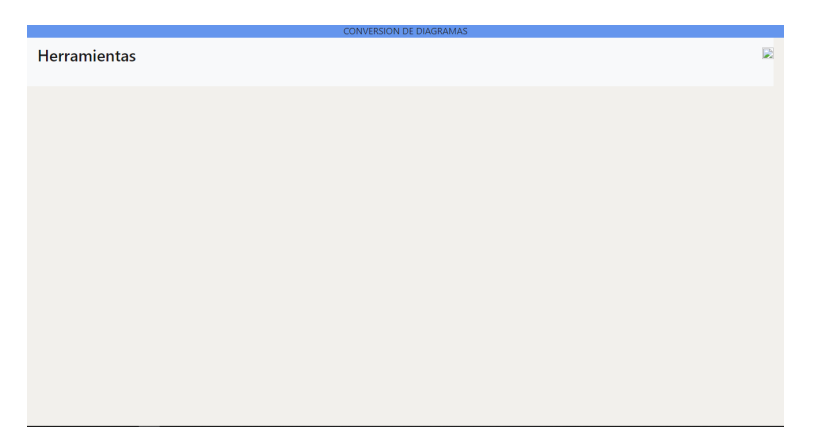

Figura 3.12: Vista Práctica. Fuente: Propia

5. Función de la terminal de Visual Studio Code y Node js para encender el servidor de este último, la ventaja de este programa es que, al momento de guardar cambios, en la terminal se estar´a actualizando mostrando 'web pack Compiled Successfully' como se muestra en la Figura [3.13.](#page-39-0)

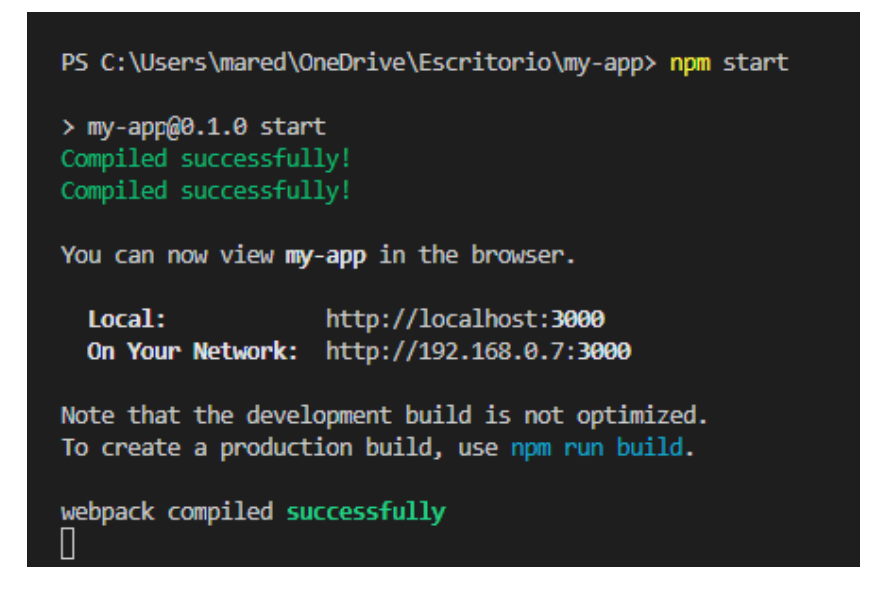

Figura 3.13: Terminal Npm Iniciada. Fuente: Propia

<span id="page-39-0"></span>6. Se realizó la investigación de un formato y el código para mostrar una barra vertical de lado izquierdo de la pantalla, de la cual se utilizó un comando «Sidebar», para especificar y mostrar el apartado especial para los botones de las herramientas; cabe recalcar que al utilizar React is la estructura y organización del código dentro de este entorno se maneja por componentes, por lo que ✭✭Sidebar✮✮ es uno de los componentes que se utilizaron.

7. Se especificaron los dem´as componentes como ✭✭Navbar✮✮ siendo una barra horizontal normal para título y logo, dentro de los componentes se registraron por separado los botones «botton» para los elementos de diagramas E-R.

### <span id="page-40-0"></span>3.4 EVALUACIÓN DEL DISEÑO Y PROTOTIPO

#### <span id="page-40-1"></span>3.4.1 EVALUACIÓN DEL PROTOTIPO POR EL CLIENTE

Se realizaron dos pruebas en el sistema, en estas pruebas se abarco la parte visual mostrada en la Tabla [3.1,](#page-40-2) con la finalidad de mostrar la interfaz completa del sistema, mostrando sus elementos, y herramientas de trabajo.

La prueba 1 se basó en verificar funcionamiento visual, incluyendo que el local host de React muestre el proyecto, el diseño gráfico, lienzo y apartados completos.

| <b>NOMBRE DE LA PRUEBA</b> | PRUEBA 1                                   |
|----------------------------|--------------------------------------------|
| Objetivo de la prueba      | Mostrar<br>correctamente<br>-la            |
|                            | interfaz principal con todos los           |
|                            | componentes.                               |
| Descripcion de la pueba    | Se debe de ver la interfaz estática        |
|                            | con todos los elementos que debe           |
|                            | de tener, es decir, el lienzo y barra      |
|                            | vertical.                                  |
| Condiciones de la prueba   | Corre o ejecuta correctamente el proyecto. |
| Resultados esperados       | Se<br>muestra los diferentes               |
|                            | apartados mencionados<br>У                 |
|                            | desglosa la función de respuesta           |
|                            | de los menús con desglose.                 |
| Resultados esperados       | apartados se muestran<br>Los               |
|                            | correctamente.                             |

<span id="page-40-2"></span>Tabla 3.1: Prueba 1.

Por otra parte, la siguiente prueba de la Tabla [3.2,](#page-41-1) se realizó para verificar la función de los botones mostrados en la barra vertical creada, ubicada en la parte izquierda del sistema, se evalúa que en la mayoría de los botones se mostrara la función correcta, al arrojar el elemento que se seleccionó.

| NOMBRE DE LA PRUEBA      | PRUEBA <sub>2</sub>                |
|--------------------------|------------------------------------|
| Objetivo de la prueba    | Mostrar la funcionalidad de ver la |
|                          | interfaz con la interacción de los |
|                          | componentes del modelo E-R.        |
| Descripcion de la prueba | Verificación de funcionalidad,     |
|                          | interacción de los componentes     |
|                          | del modelo E-R, selección,         |
|                          | arrojar y editar en la hoja de     |
|                          | trabajo.                           |
| Condiciones de la prueba | Dar clic en algún componente del   |
|                          | modelo E-R.                        |
| Resultados esperados     | Que el sistema muestre<br>el       |
|                          | componente seleccionado en la      |
|                          | hoja de trabajo.                   |
| Resultados actuales      | El sistema mostró la mayoría de    |
|                          | componentes seleccionados.         |

<span id="page-41-1"></span>Tabla 3.2: Prueba 2.

#### <span id="page-41-0"></span>3.4.2 Refinamiento del Prototipo.

- $\blacksquare$  Recolección de errores.
- $\blacksquare$  Se detectaron una mezcla de errores desde la instalación de las herramientas que se utilizaron para el desarrollo del sistema.
- $\blacksquare$  Se detectó problemas de función con la librería Canvas.
- Realización de correcciones correspondientes a los errores surgidos.
- Detectó la situación por incompatibilidad de versiones, realizando nuevamente la instalación de otras versiones actuales.
- $\blacksquare$  Detectó la situación por incompatibilidad de versiones, realizando nuevamente la instalación de otras versiones actuales.
- Se analizó código, se detectó falta de código para llamado de Funciones de la librería.
- $\blacksquare$  Implementación de mejoras.
- Integración de posibles cambios para mejorar el sistema.
- <span id="page-42-0"></span>Análisis de nuevas funciones para el sistema que benefician el usuario.

### 3.5 Cronograma

En la Figura [3.14](#page-42-1) se muestra las actividades que se abarcaron a lo largo del periodo de desarrollo de las residencias.

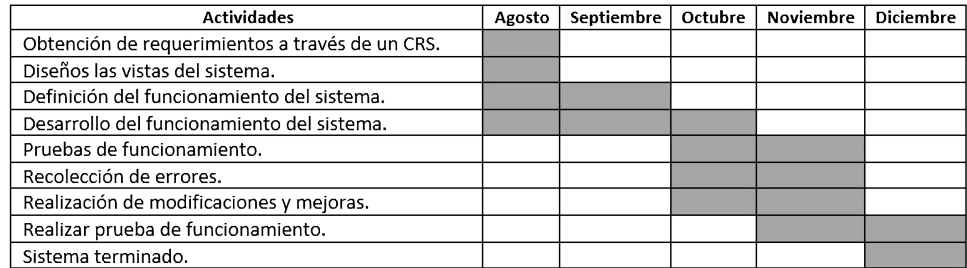

<span id="page-42-1"></span>Figura 3.14: Cronograma. Fuente: Propia

<span id="page-43-0"></span>CAPÍTULO 4

## **RESULTADOS**

### 4.1 Resultados obtenidos

#### <span id="page-43-2"></span><span id="page-43-1"></span>4.1.1 PRODUCTO DE INGENIERÍA

Parte presentada como la interfaz principal del sistema, muestra los colores seleccionados visualizados en la Figura [4.1:](#page-43-3)

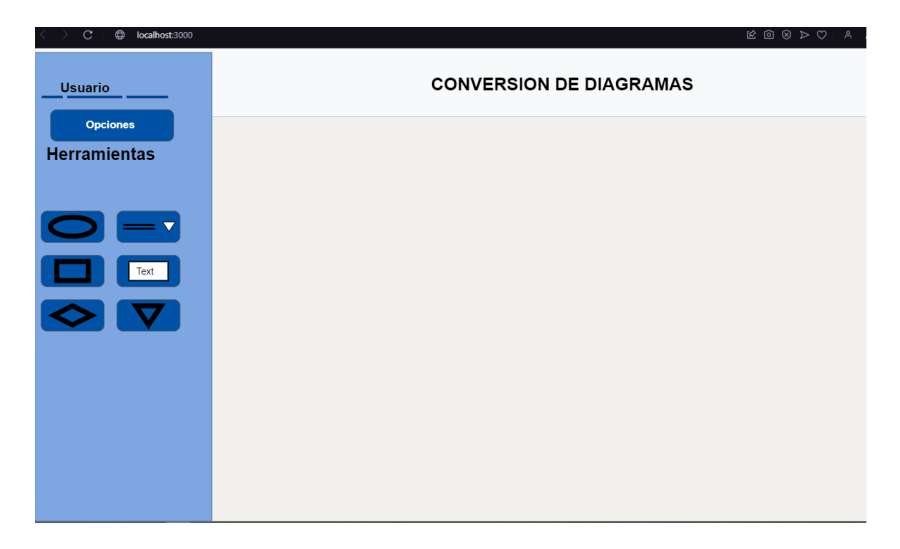

Figura 4.1: Interfaz Principal. Fuente: Propia

<span id="page-43-3"></span>Se realizó la ejecución de los botones para verificar el funcionamiento de los mismos,

al igual que el funcionamiento del lienzo, es decir, que el mismo dejara libertad de movimiento de las figuras.

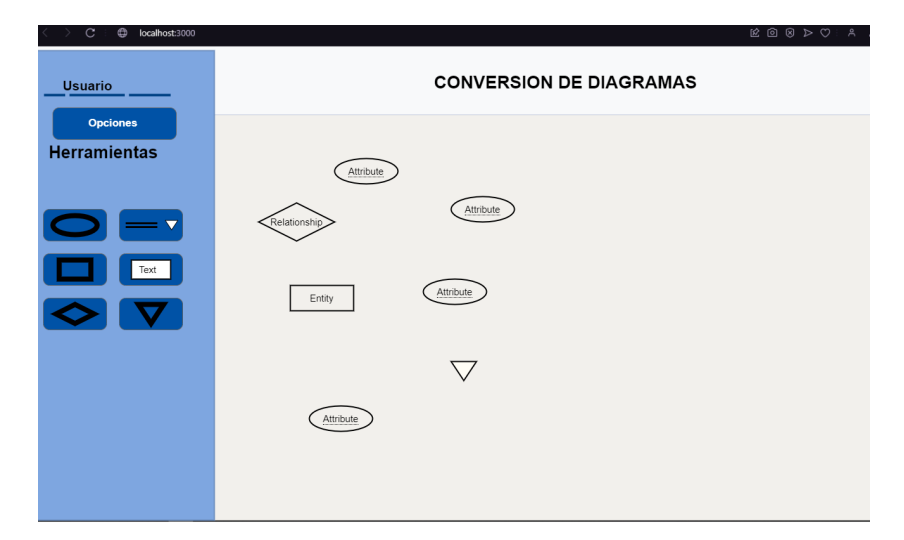

Figura 4.2: Botones y lienzo. Fuente: Propia

A continuación en la Figura [4.2](#page-44-0) se muestra como el sistema quedo hasta el momento, mostrando la interfaz principal y el área del lienzo para que el usuario pueda, crear, editar, mover y agregar. Muestra la ejecución de los botines de entidad, texto, conector, atributos, relación y generalización.

<span id="page-44-0"></span>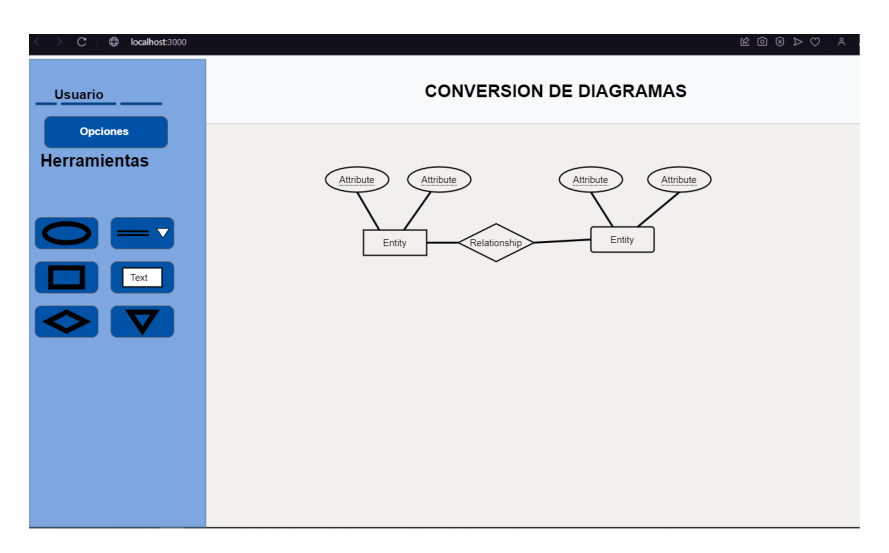

Figura 4.3: Diagrama terminado. Fuente: Propia

<span id="page-44-1"></span>En el sistema se muestra como los elementos, en este caso, las figuras que representan las entidades, atributos, relaciones, conectores u otros componentes pueden moverse alrededor del lienzo, haciendo una comparativa entre la Figura [4.2](#page-44-0) y la Figura [4.3,](#page-44-1) como los componentes se movieron en diferente área, sin ninguna complicación.

Las figuras están condicionadas para que muestren un título predeterminado, su propósito es que el usuario tenga una guía en que parte puede escribir de la figura, esto incluye en el componente "Text"que al ser de tipo texto y no tiene un marco como las figuras puede llegar a perderse para el usuario.

#### <span id="page-46-0"></span>CAPÍTULO 5

## **CONCLUSIONES**

### 5.1 Conclusiones del proyecto

<span id="page-46-1"></span>Lo mostrado a lo largo de este trabajo permitió llegar a varias conclusiones. Se analizó la importancia del modelado y conversión de modelos E-R a relacional, se obtuvo conocimiento de la importancia de los sistemas de información en general. En el ámbito de la informática se tenía como prioridad el adquirir una herramienta m´as completa al momento de modelar y convertir modelos E-R a relacional, la cual ayudaría a profesionales como a estudiantes y profesores. Se tomó en cuenta de la importancia que debe de tener la teoría de las bases de datos y del porqué.

Se desarrollaron métodos de investigación para la obtención de los requerimientos y obtener informaci´on para proceso de conversi´on. Se obtuvo conocimiento por medio de cursos para el correcto desarrollo de actividades y funcionalidades del sistema en los entornos JavaScript, React.js, Canvas y Node.js

Se desarrolló una herramienta que nos permite todas las cosas mencionadas anteriormente, investigamos herramientas existentes que emulaban o hacían incompleto el trabajo, con esta herramienta se obtuvo el an´alisis riguroso, el modelado, investigación del proceso de conversión y el seguimiento de la teoría de la base de datos.

#### CAPÍTULO 6

## <span id="page-47-0"></span>Competencias desarrolladas

### <span id="page-47-1"></span>6.1 Competencias desarrolladas y/o aplicadas

- 1. Apliqué habilidades directivas y de ingeniería en el diseño, gestión, fortalecimiento e innovación de las organizaciones para la toma de decisiones en forma efectiva, con una orientación sistémica y sustentable.
- 2. Diseñé e Innové estructuras administrativas y procesos tecnológicos, con base en las necesidades de las organizaciones para competir.
- 3. Apliqué métodos cuantitativos y cualitativos en el análisis e interpretación de datos y modelado de sistemas y modelado de datos en diagramas relacionales en los procesos organizacionales.
- 4. Diseñé y emprendí proyectos empresariales sustentables en mercados competitivos, para promover el desarrollo tecnológico.
- 5. Diseñé e implemente estrategias de mercadotecnia basadas en información recopilada de fuentes primarias y secundarias, para incrementar la competitividad de las organizaciones.
- 6. Gestion´e sistemas integrales de calidad para la mejora de los procesos, ejerciendo un liderazgo estratégico y un compromiso ético. etc.

<span id="page-48-0"></span>APÉNDICE A

## Anexos

### A.1 Anexos

<span id="page-48-1"></span> $(carta de autorización por parte de la empresa u organización para la residencia$ profesional y otros si son necesarios).

### <span id="page-48-2"></span>A.2 Registros de productos o marcas

(patentes, derechos de autor, compra-venta del proyecto, etc.)

# **BIBLIOGRAFÍA**

- <span id="page-49-1"></span><span id="page-49-0"></span>[1] Ayudaley, "El modelo base de datos: Definición y tipos."
- [2] BD, "Elaboración de modelos relacionales de bases de datos," 2022.
- <span id="page-49-2"></span>[3] L. A. H. Gonzalez, "Modelo e-r extendido (ee-r)," 2013.
- <span id="page-49-3"></span>[4] PowerDesigner, "Funcionalidades principales de powerdesigner," 2022.
- <span id="page-49-4"></span>[5] M. L. A. Latukolan, A. Arwan, and M. T. Ananta, "Pengembangan sistem pemetaan otomatis entity relationship diagram ke dalam database," Jurnal Pengembangan Teknologi Informasi dan Ilmu Komputer e-ISSN, vol. 2548, p. 964X, 2019.
- <span id="page-49-5"></span>[6] Z. Y. Cama, "Desarrollo de una herramienta case para el dise˜no de diagramas entidad–relación extendido y su mapeo al modelo relacional orientado a estudiantes en el contexto," INF-FCPN-PGI Revista PGI, pp. 210–213, 2021.
- <span id="page-49-6"></span>[7] A. Barreto Sánchez and J. Fuentes Gallardo, "Plugin para generar esquemas" dimensionales a partir del diagrama entidad-relación desde el visual paradigm," B.S. thesis, Universidad de las Ciencias Informáticas. Facultad-6., 2016.
- <span id="page-49-7"></span>[8] A. E. Díaz et al., "Sitio web "aprender modelo entidad-relación"," Revista Conrado, vol. 12, no. 56, 2016.
- <span id="page-49-8"></span>[9] incap, "Sistema de información," s.f.
- <span id="page-49-9"></span>[10] Microsoft, "Conceptor basicos sobre bases de datos," s.f.
- <span id="page-50-0"></span>[11] A. Silberschatz, "Fundamentos de base de datos," file:///C:/Users/mared/Dropbox/Mis.f.
- <span id="page-50-1"></span>[12] OpenWebinars.net, "Qué es nodejs y para qué sirve.,"  $2019$ .
- <span id="page-50-2"></span>[13] Openwebinars, "Qué es visual studio code y qué ventajas ofrece,"  $2022$ .
- <span id="page-50-3"></span>[14] Developer, "Api canvas," s.f.
- <span id="page-50-4"></span>[15] React.js, "React — qué es, para qué sirve y cómo funciona — descúbrelo todo," 2021.
- <span id="page-50-5"></span>[16] Developer, "Fundamentos de javascript," 2022.
- <span id="page-50-6"></span> $[17]$  M. J. Guapi Auquilla, "Diseño metodológico para el desarrollo de interfaces gráficas en páginas web utilizando los lenguajes html 5  $y$  css 3," B.S. thesis, Riobamba, 2018.
- <span id="page-50-7"></span>[18] S. Atut and D. Howell, "Analysis of case-systems in business planning," International Journal of Millennium Studies, vol. 6, no. 3, 2021.